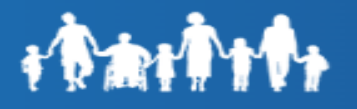

# **Unlock Account**

To unlock the account, click on the **"Unlock Account"** link under "**Trouble logging in? View self-service options**."

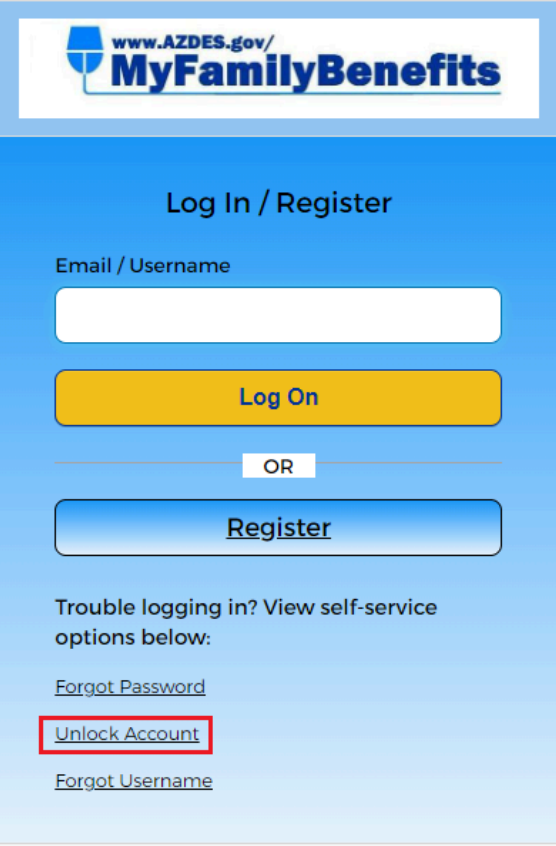

Key in the E-mail address or username in the Unlock Account page. Select the method such as SMS, Voice Call or Email to generate a verification code.

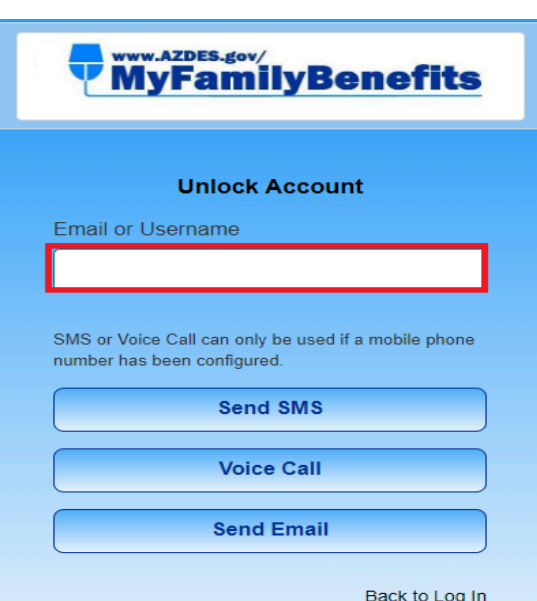

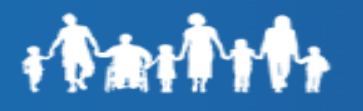

## **Unlock via SMS**

Enter Email or Username. Click the **"Send SMS"** button. Customer is navigated to the **"Enter Verification code sent Via SMS**" screen.

Once the code is received, enter the One Time Passcode (OTP) in the Enter Code field and click **"Verify".**

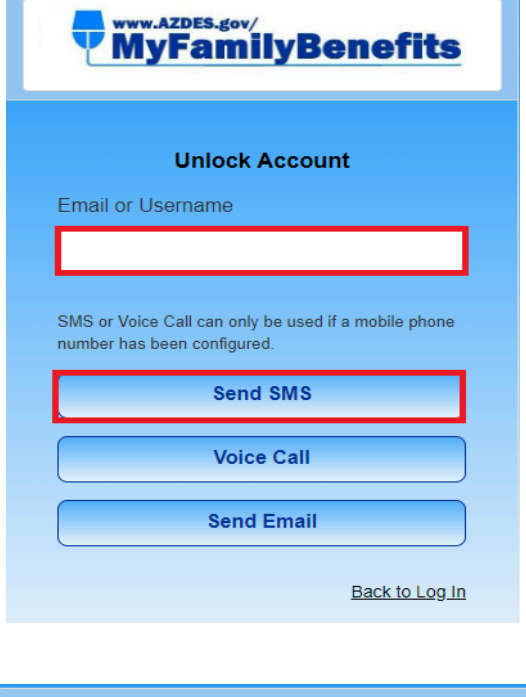

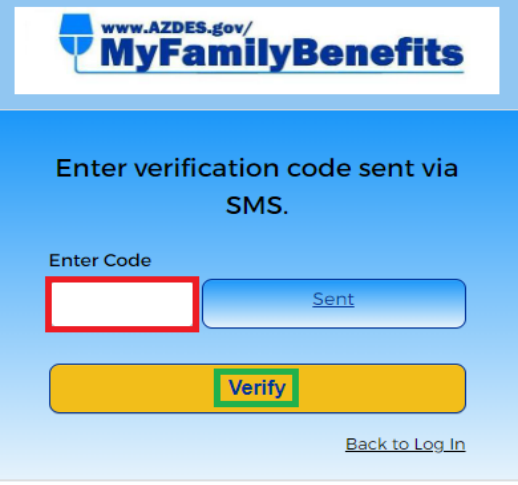

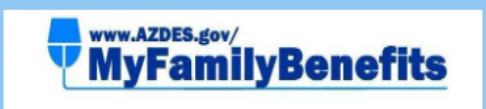

#### Account successfully unlocked!

You can log in using your existing username and password.

Back to Log In

A pop up window will notify the customer the account has been successfully unlocked. Click on "**Back to log in**" to return to the login page.

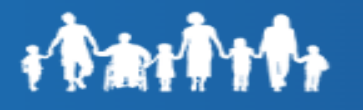

#### **Unlock via Voice Call**

Enter Email or Username. Click the **"Voice Call"** button. Customer is navigated to the "**Enter Verification code sent Via Voice Call"** screen.

The customer will receive a Voice Call to the phone number registered on their account with One Time Passcode (OTP).

Once the code is received, enter the One Time Passcode (OTP) in the Enter code field and click **"Verify".**

A pop up window will notify the customer the account has been successfully unlocked. Click on **"Back to log in"** to return to the login page.

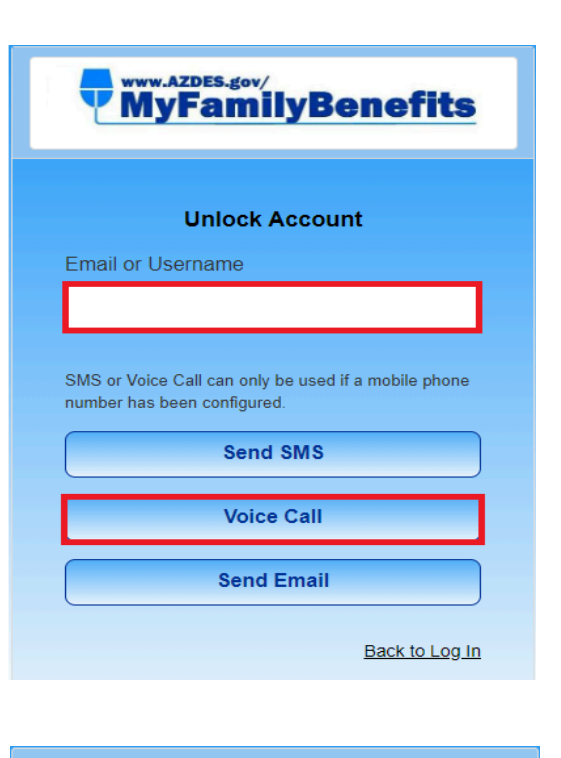

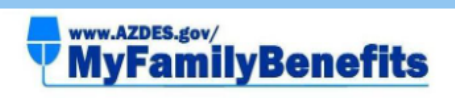

Enter verification code received via Voice Call. **Enter Code** Sent **Verify** 

Back to Log In

**MyFamilyBenefits** Account successfully unlocked! You can log in using your existing username and password. Back to Log In

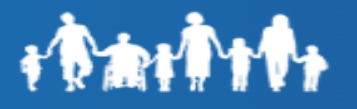

## **Unlock via Send Email**

Enter Email or Username. Click the **"Send Email"** button.

A message is displayed to the customer on the "Email Sent!" screen stating an Email has been sent with instructions on resetting the password.

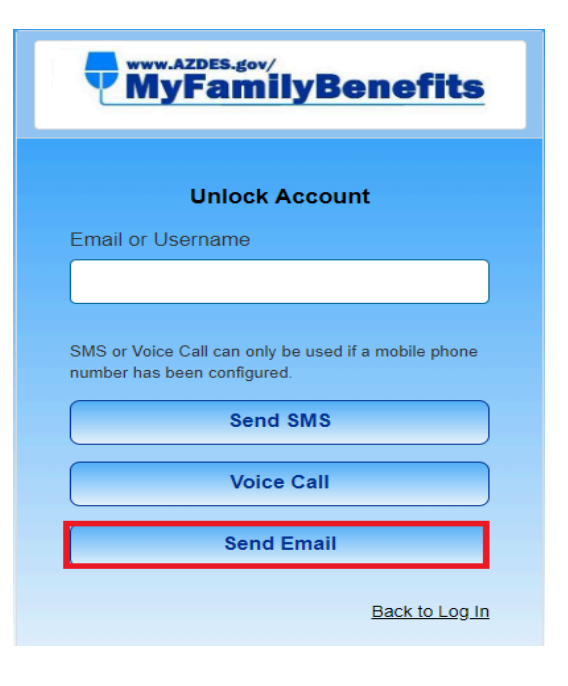

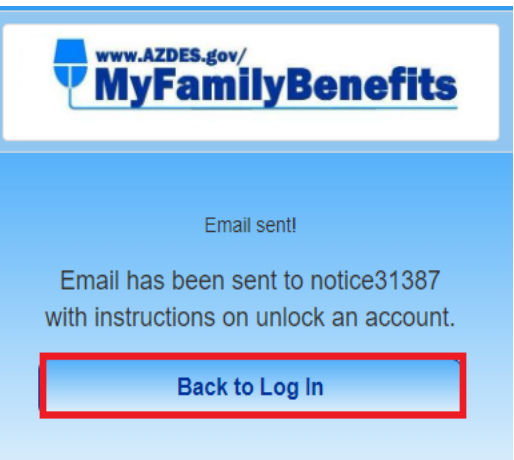

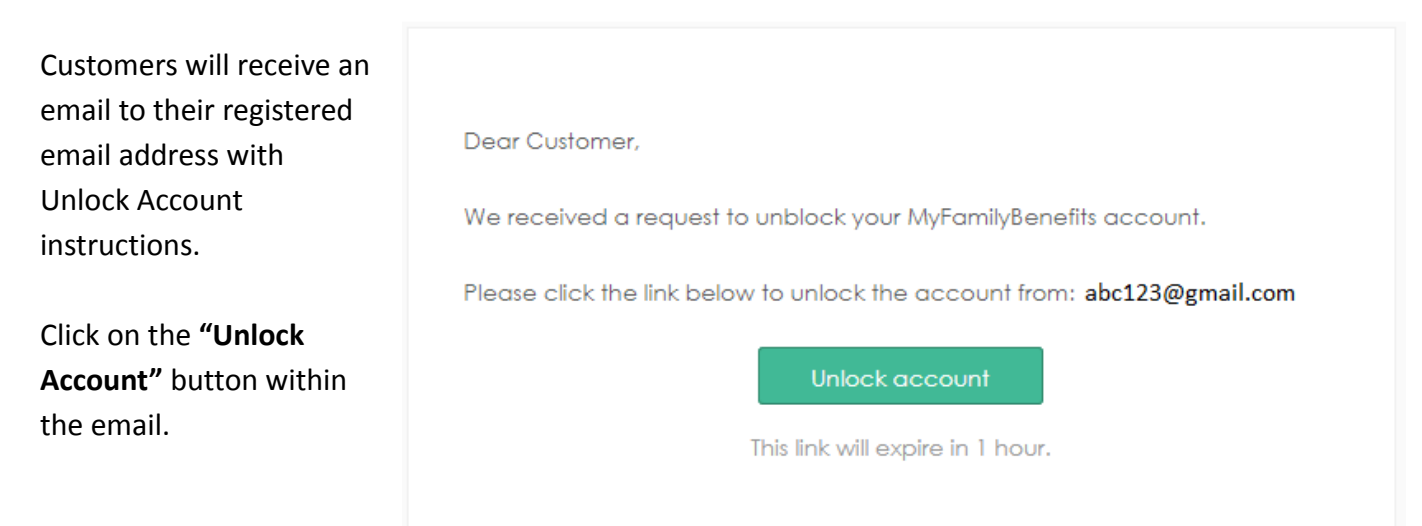

Arizona Department of Economic Security

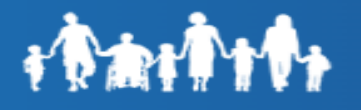

A pop up window will notify the customer the account has been successfully unlocked. Click on "Back to log in" to return to the login page.

#### **MyFamilyBenefits** V

#### Account successfully unlocked!

You can log in using your existing username and password.

Back to Log In